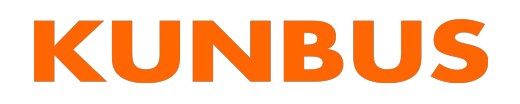

User Manual Gateway EtherCAT

# **Table of Contents**

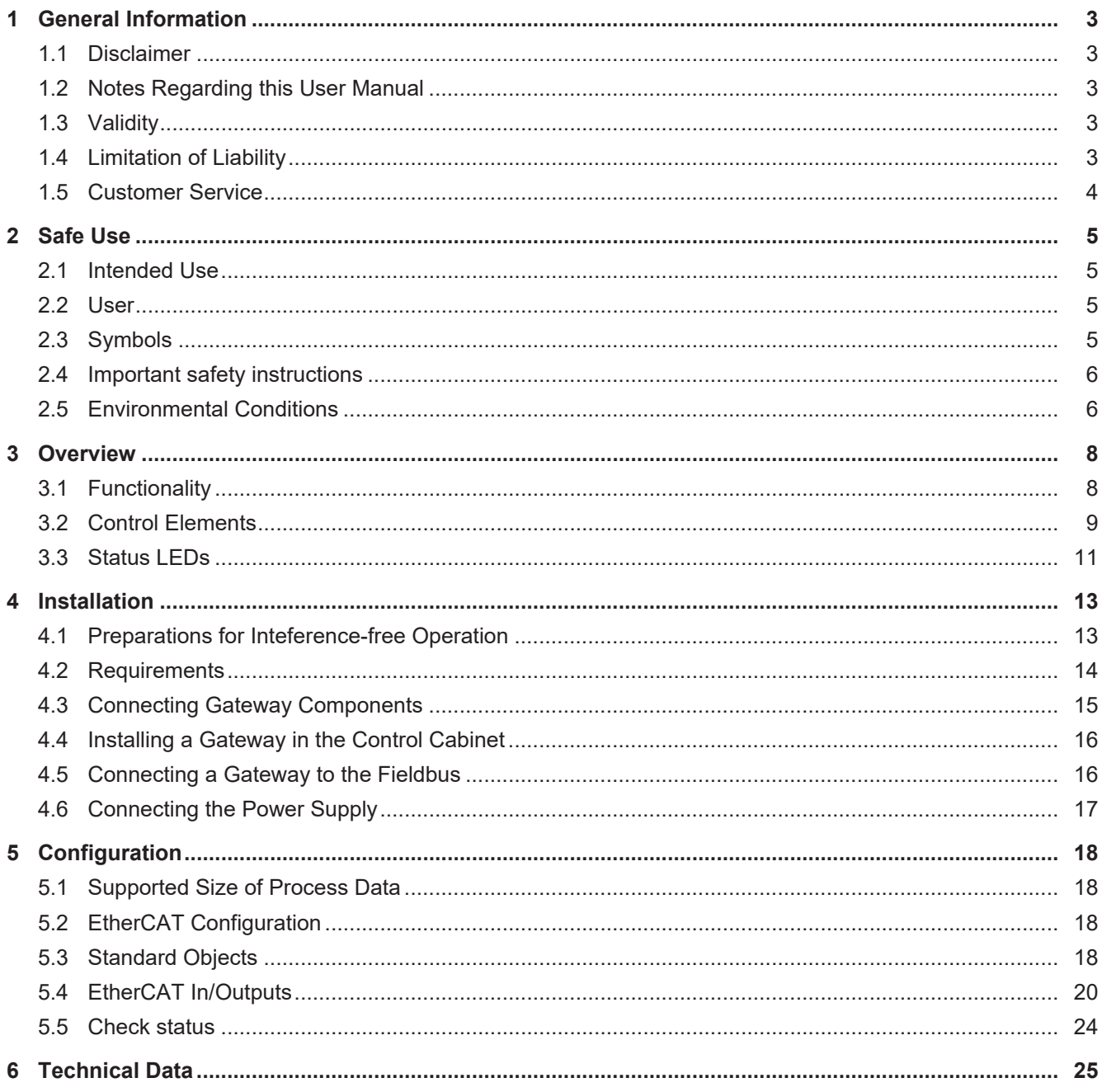

# <span id="page-2-0"></span>1 General Information

## <span id="page-2-1"></span>1.1 Disclaimer

© 2022 KUNBUS GmbH, Denkendorf (Germany)

The contents of this document have been prepared by KUNBUS GmbH with the utmost care. Due to technical developments, KUNBUS GmbH reserves the right to change or replace the contents of this document without prior notice. You can always obtain the current version of the user manual on our homepage: www.kunbus.de

KUNBUS GmbH shall be liable exclusively to the extent specified in General Terms and Conditions (www.kunbus.de/agb.html).

The contents published in this document are protected by copyright. Any reproduction or use for the user's in-house requirements is permitted. Reproduction or use for other purposes is not permitted without the express, written consent of KUNBUS GmbH. Contraventions shall result in compensation for damages.

#### **Trademark Protection**

KUNBUS is a registered trademark of KUNBUS GmbH

Windows® and Microsoft® are registered trademarks of Microsoft Corp.

EtherCAT is a registered trademark and patented technology, licensed by Beckhoff Automation GmbH, Germany.

KUNBUS GmbH Heerweg 15 C 73770 Denkendorf **Germany** www.kunbus.com

## <span id="page-2-2"></span>1.2 Notes Regarding this User Manual

This user manual provides important technical information that will enable you as a user to integrate the Gateways into your applications and systems efficiently, safely and conveniently. It is intended for trained, qualified personnel, whose sound knowledge in the field of electronic circuits and expertise of EtherCAT ® is assumed.

As an integral part of the product, the information provided here should be kept and made available to the user.

## <span id="page-2-3"></span>1.3 Validity

This document describes the application of the KUNBUS Gateway Module with the product number:

<span id="page-2-4"></span>– PR100073, release 00

## 1.4 Limitation of Liability

Warranty and liability claims will lapse, if:

– the product has been used incorrectly,

- the product is damaged due to non-observance of the operating manual,
- damage is caused by inadequately qualified personnel,
- <span id="page-3-0"></span>– damage is caused by technical modification to the product (e.g. soldering).

# 1.5 Customer Service

If you have any questions or suggestions concerning this product, please do not hesitate to contact us:

KUNBUS GmbH Heerweg 15 C 73770 Denkendorf **Germany** 

[support@kunbus.com](mailto:support@kunbus.com) [www.kunbus.com](http://www.kunbus.de)

# <span id="page-4-0"></span>2 Safe Use

## <span id="page-4-1"></span>2.1 Intended Use

The modular gateway component is part of a gateway that can be combined with another modular gateway component or a RevPi Core/Connect from KUNBUS as required.

The modular gateway component is designed to forward data from a specific protocol to a controller or other gateway component.

No other purpose is intended. If you do not use the device as intended, damage to property and personal injury may result.

## <span id="page-4-2"></span>2.2 User

The Gateway may only be assembled, installed and put into operation by trained, qualified personnel. Before assembly, it is absolutely essential that this documentation has been read carefully and understood. Expertise in the following fields is assumed:

- electronic circuits,
- Basic knowledge of EtherCAT,
- work in electrostatic protected areas,
- locally applicable rules and regulations for occupational safety.

## <span id="page-4-3"></span>2.3 Symbols

The symbols used have the following meaning:

### **DANGER**

#### **Danger**

Always observe this information!

There is a safety hazard that can lead to serious injuries and death.

### **A** CAUTION

#### **Caution**

There is a safety hazard that can result in minor injuries and material damage.

### **NOTICE**

#### **Note**

There is a safety hazard that can result in material damage.

# <span id="page-5-0"></span>2.4 Important safety instructions

### **DANGER**

#### **Danger of explosion**

The modular Gateway component do not meet the requirements of the ATEX directive. Therefore, they are not suitable for use in potentially explosive environments.

a) Do not use the modular Gateway component in potentially explosive environments.

### **CAUTION**

#### **Electric shock**

Switch off all voltages before assembly/disassembly.

a) Failure to observe this warning may result in personal injury.

### **CAUTION**

#### The devices are "open equipment" according to the Standard UL61010-2-201.

To fulfill requirements for safe operation with regard to mechanical stability, flame retardation, stability, and protection against contact, the following alternative types of installation are specified:

a) Installation in a suitable cabinet.

- b) Installation in a suitable enclosure.
- c) Installation in a suitable equipped, enclosed control room.

### **NOTICE**

#### **Incorrect connection of the power supply**

Using an unsuitable power supply can destroy your modules and connected devices.

a) Use a power supply in the approved area for the base modules. The values for this can be found in the technical data of your base module.

## <span id="page-5-1"></span>2.5 Environmental Conditions

Operate the device only in an environment that corresponds to the operating conditions in order to prevent damage.

Suitable environmental conditions are:

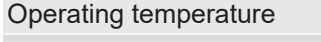

-20  $^{\circ}$ C up to +55  $^{\circ}$ C Humidity 93% (non-condensing)

### **NOTICE**

#### **This device is designed for indoor use only.**

If you use the device outdoors, it may be destroyed.

a) Use the device indoors only.

# <span id="page-7-0"></span>3 Overview

## <span id="page-7-1"></span>3.1 Functionality

The KUNBUS Gateway is a protocol converter. It allows communication between networks with different protocols.

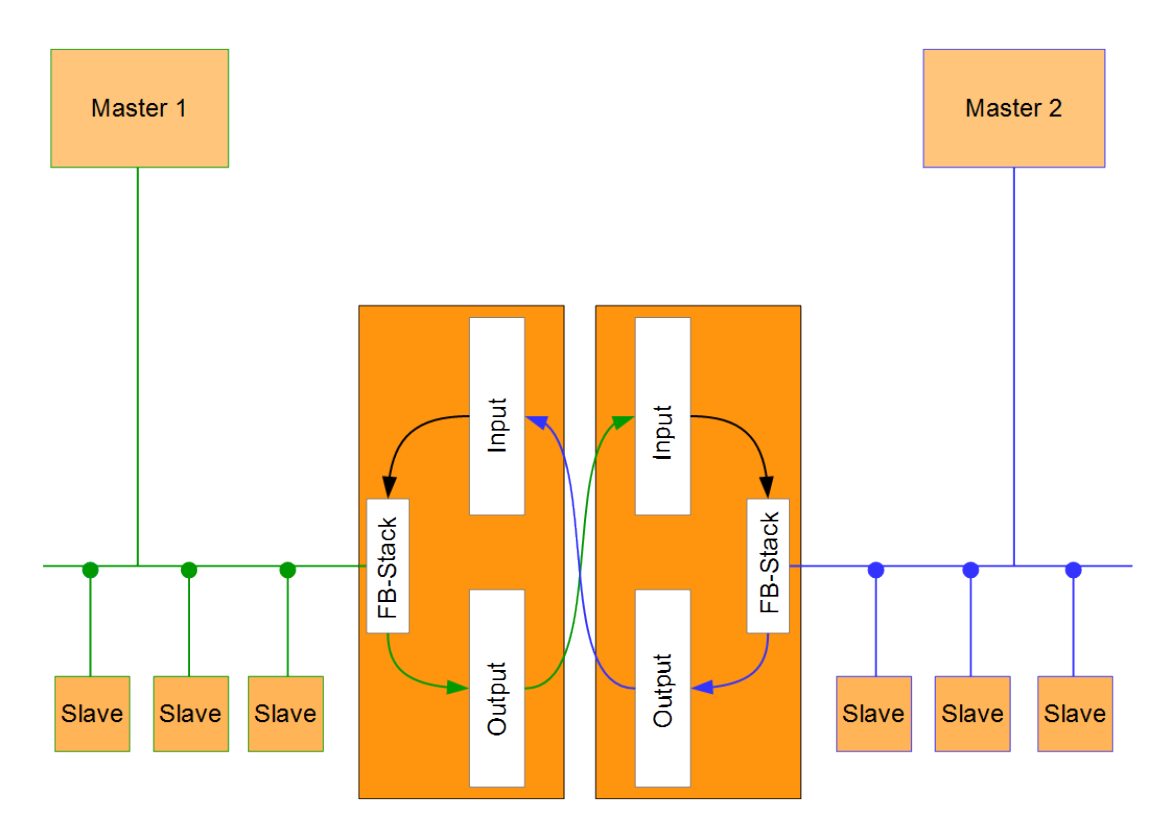

#### *Illustration 1:* Functionality as a slave

A Gateway consists of 2 gateway components that master one specific protocol each. You can combine these gateway components as you wish. This design offers you a high degree of flexibility, since you can exchange the individual gateway components at any time. The following gateway components are currently available as slaves:

- CANopen
- DeviceNet
- EtherCAT
- EtherNet/IP
- Modbus RTU
- Modbus TCP
- POWERLINK
- PROFIBUS
- PROFINET
- Sercos III

The gateway component for DMX can be operated as a master or slave.

In addition, you can combine the Gateway component with the RevPi Core and the RevPi Connect.

## <span id="page-8-0"></span>3.2 Control Elements

### **Front view**

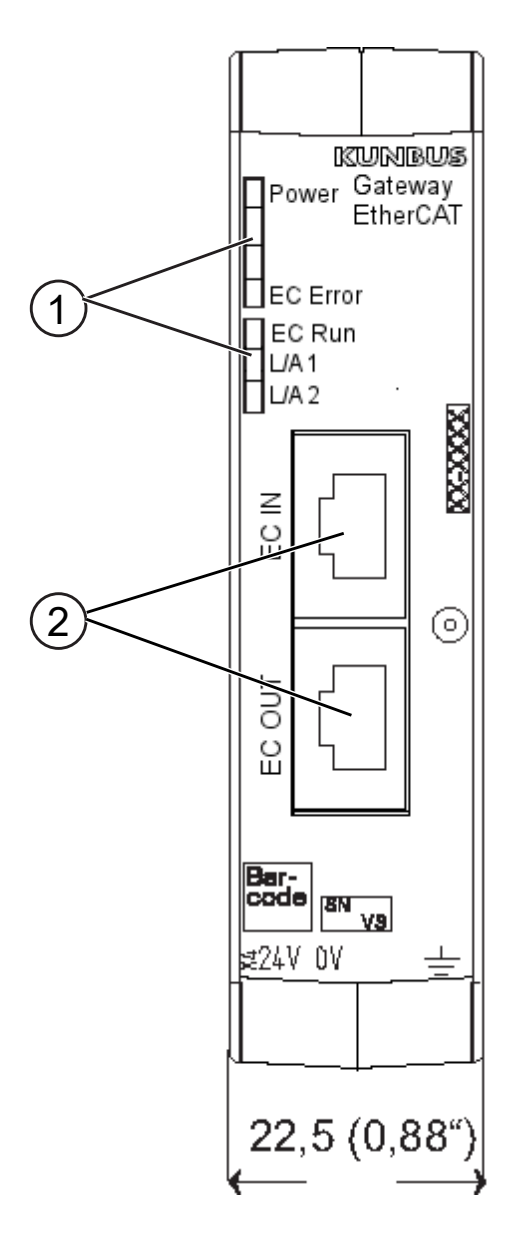

*Illustration 2:* Front view

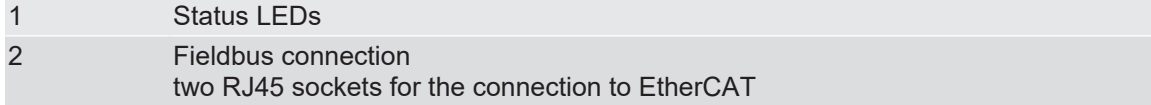

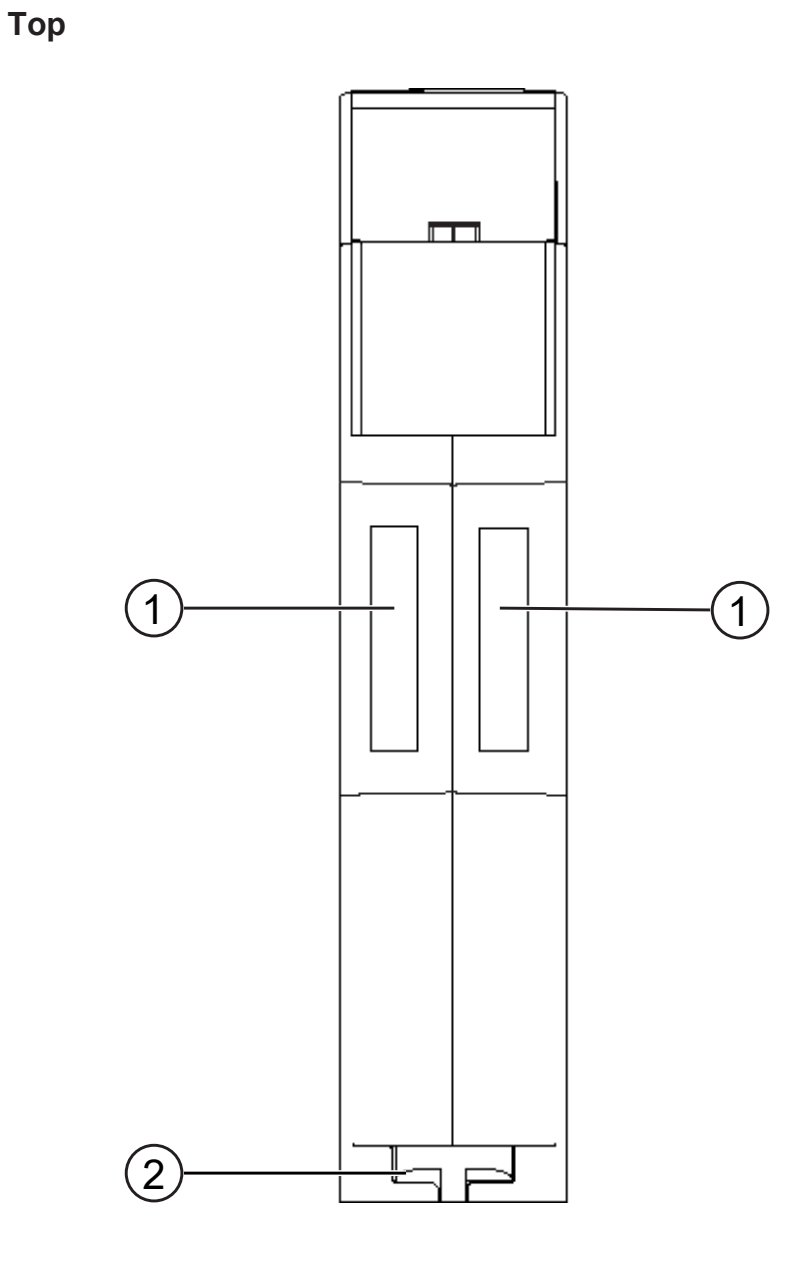

### *Illustration 3:* Top

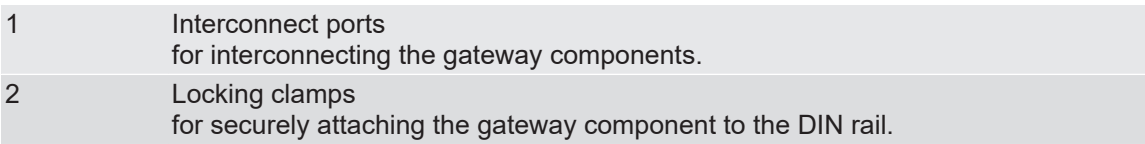

### **Bottom**

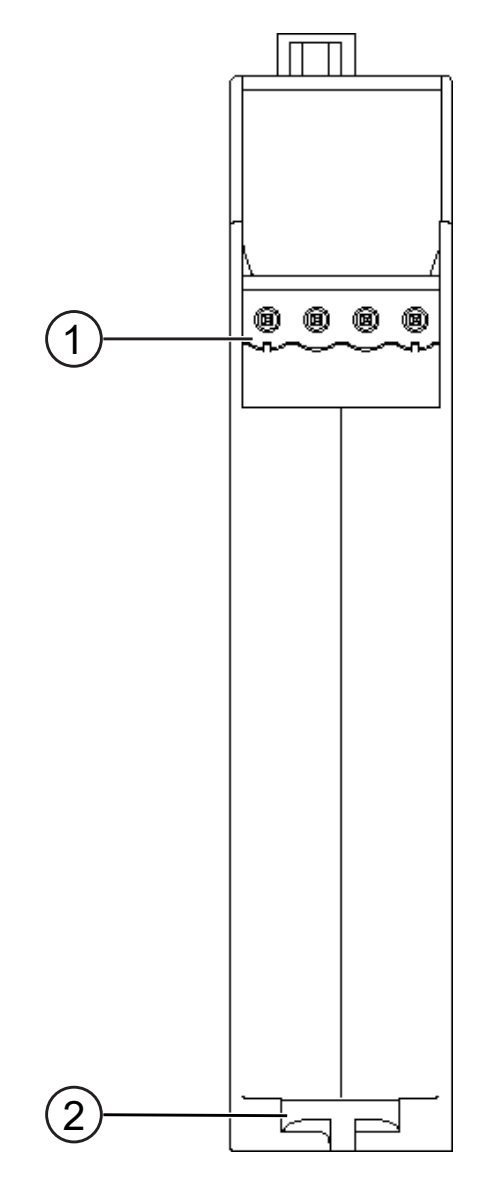

*Illustration 4:* Bottom

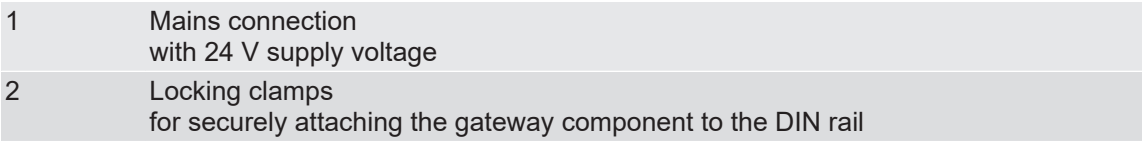

## <span id="page-10-0"></span>3.3 Status LEDs

The gateway component is equipped with 5 status LEDs. The LED Power provides information about the state of the gateway component. The other LEDs provide information about the EtherCAT status.

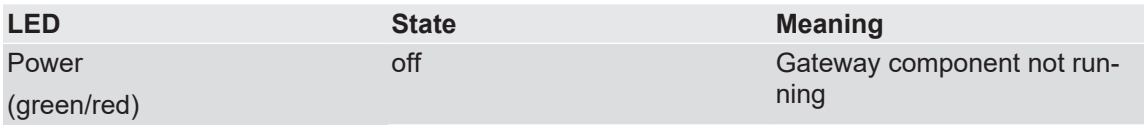

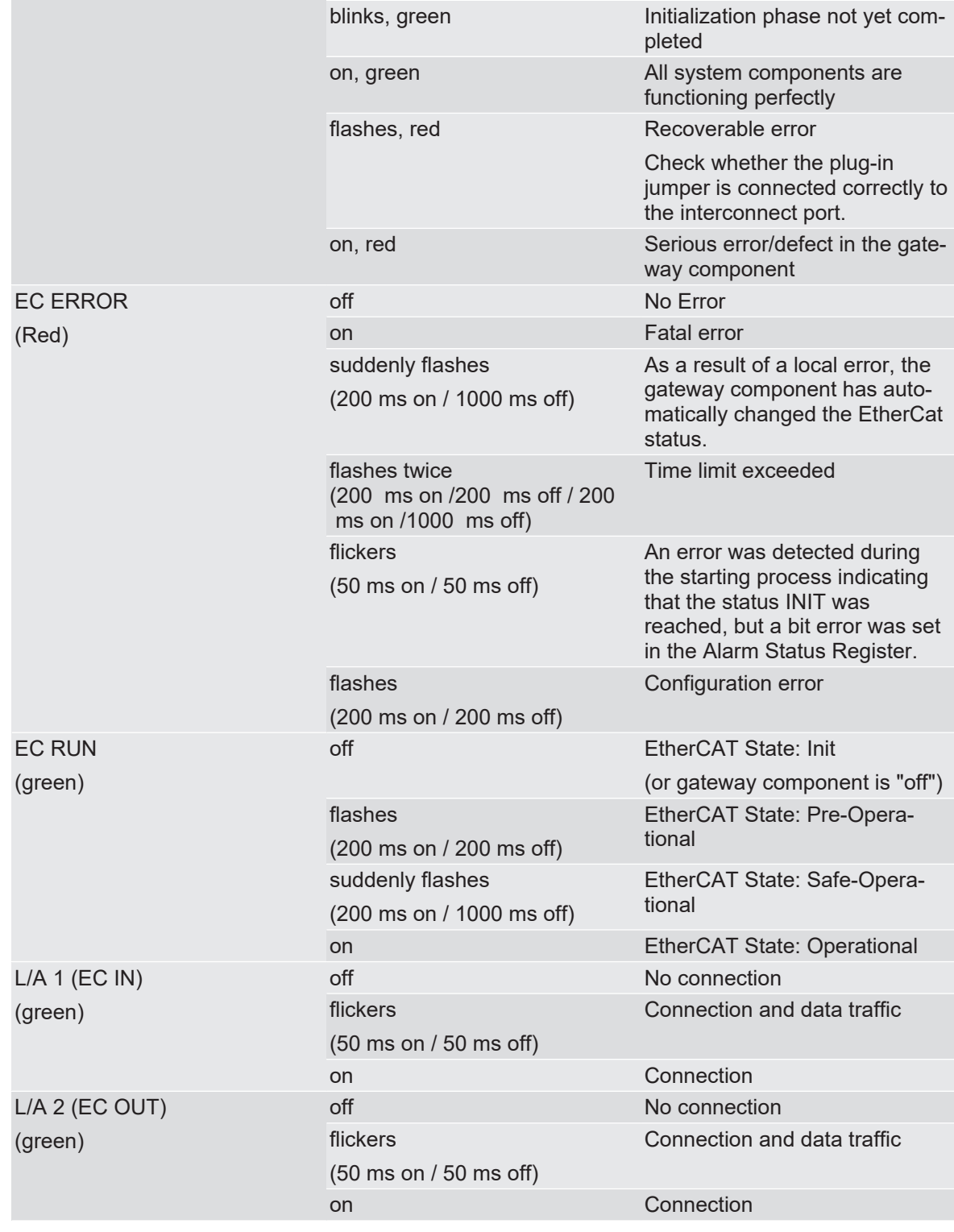

# <span id="page-12-0"></span>4 Installation

## <span id="page-12-1"></span>4.1 Preparations for Inteference-free Operation

In the following section we have compiled some general information for you that is important for interference-free operation. If you are already acquainted with this topic, you can skip to the next section. There, you will learn about which conditions are necessary for installing the gateway component.

### **Cable routing**

Route your cables separately in cable groups. This will protect your gateway from any unintended electromagnetic interferences.

The following groups should be routed separately from each other:

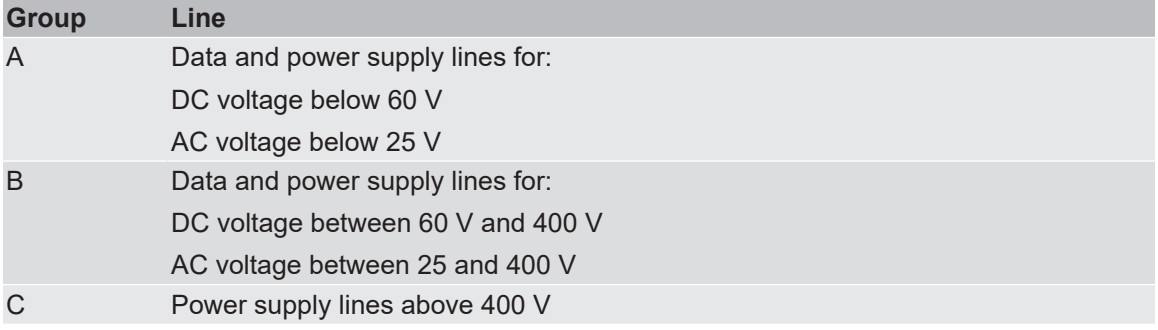

– You can route cables of the same group together in cable ducts or bundles.

- Cables of group A and B:
	- Route the groups in separate bundles or
	- in cable ducts at a minimum distance of 10 cm from each other.
- Cables of group C
	- Route the groups in separate bundles or
	- in cable ducts at a minimum distance of 50 cm from the other groups.

### **Shielding**

Shield your cables. This will reduce any unintended electromagnetic interferences.

### **Potential Equalization**

Potential differences occur when devices are connected to different earths. These potential differences cause malfunctions.

To prevent malfunctions, you have to route an equipotential equalization conductor.

When doing so, bear in mind the following points:

- Select an equipotential equalization conductor with low impedance.
- Select the following as a reference value for the cross-section of the potential equalization cable:
	- $-$  16 mm<sup>2</sup> for potential equalization cables of up to 200 m in length
	- $-$  25 mm $^2$  for potential equalization cables of more than 200 m in length
- Use potential equalization cables made of copper or galvanized steel.
- Connect potential equalization cables extensively with the earth rail.

– The smallest surfaces possible should be sandwiched between potential equalization cables and signal cables.

If the devices of the control system are connected by shielded signal cables that are earthed on both sides, the impedance must be 10 % of the shielding impedance.

## <span id="page-13-0"></span>4.2 Requirements

The Gateway module was designed for use in a control cabinet.

- $\checkmark$  The protection class of the control cabinet must be equivalent to at least IP54.
- $\checkmark$  For installation in the control cabinet you need a DIN rail 35 x 7.5 mm (EN50022).
- a) Install the DIN rail horizontally in the control cabinet according to the manufacturers' specifications. Make sure that the Gateway module has sufficient distance to other devices.

### **NOTICE**

#### **Your gateway could be damaged if temperatures are too high.**

- a) Make sure that the ambient temperature in the control cabinet is less than 60 °C.
- b) Keep the ventilation slots unobstructed. These must not be covered by cables etc.
- c) Maintain sufficient distance from other devices.

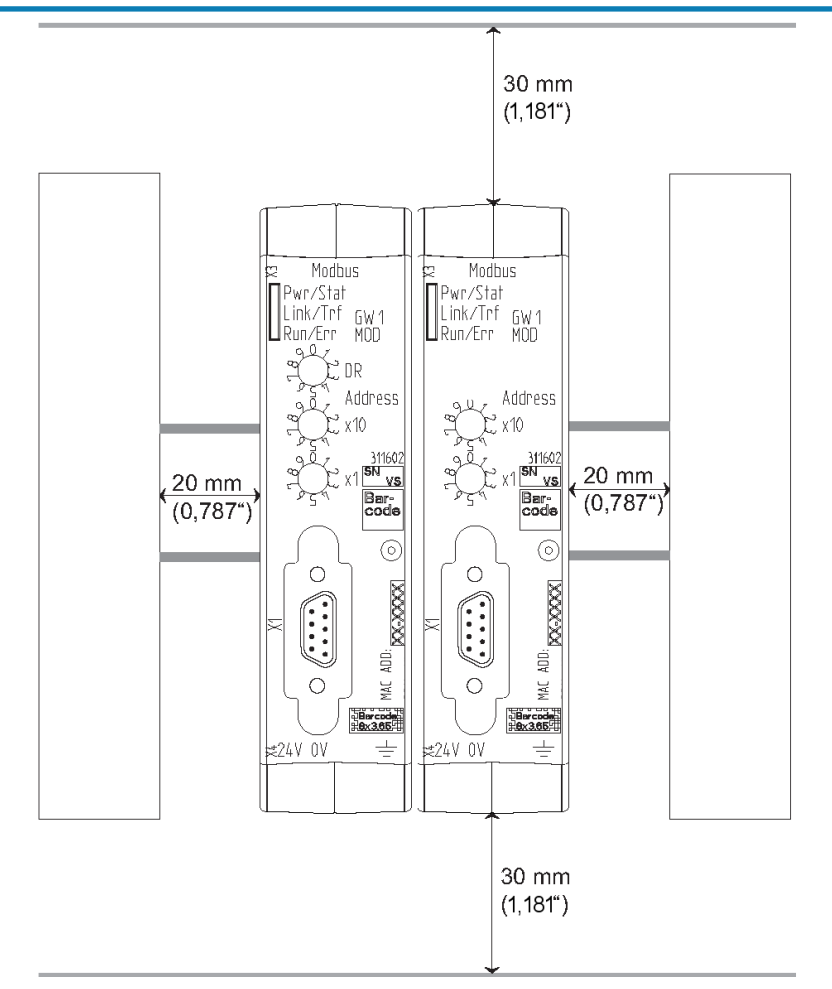

*Illustration 5:* Distances for installation

- b) Connect each gateway component individually to functional earth. Make sure that the power supplies of both gateway components have the same ground.
- $\Rightarrow$  Your control cabinet now meets all the requirements for installing the gateway components.

## <span id="page-14-0"></span>4.3 Connecting Gateway Components

In order to attain a fully functional gateway, you have to interconnect both gateway components. a) Connect an interconnect port to each gateway component using the plug-in jumper provided.

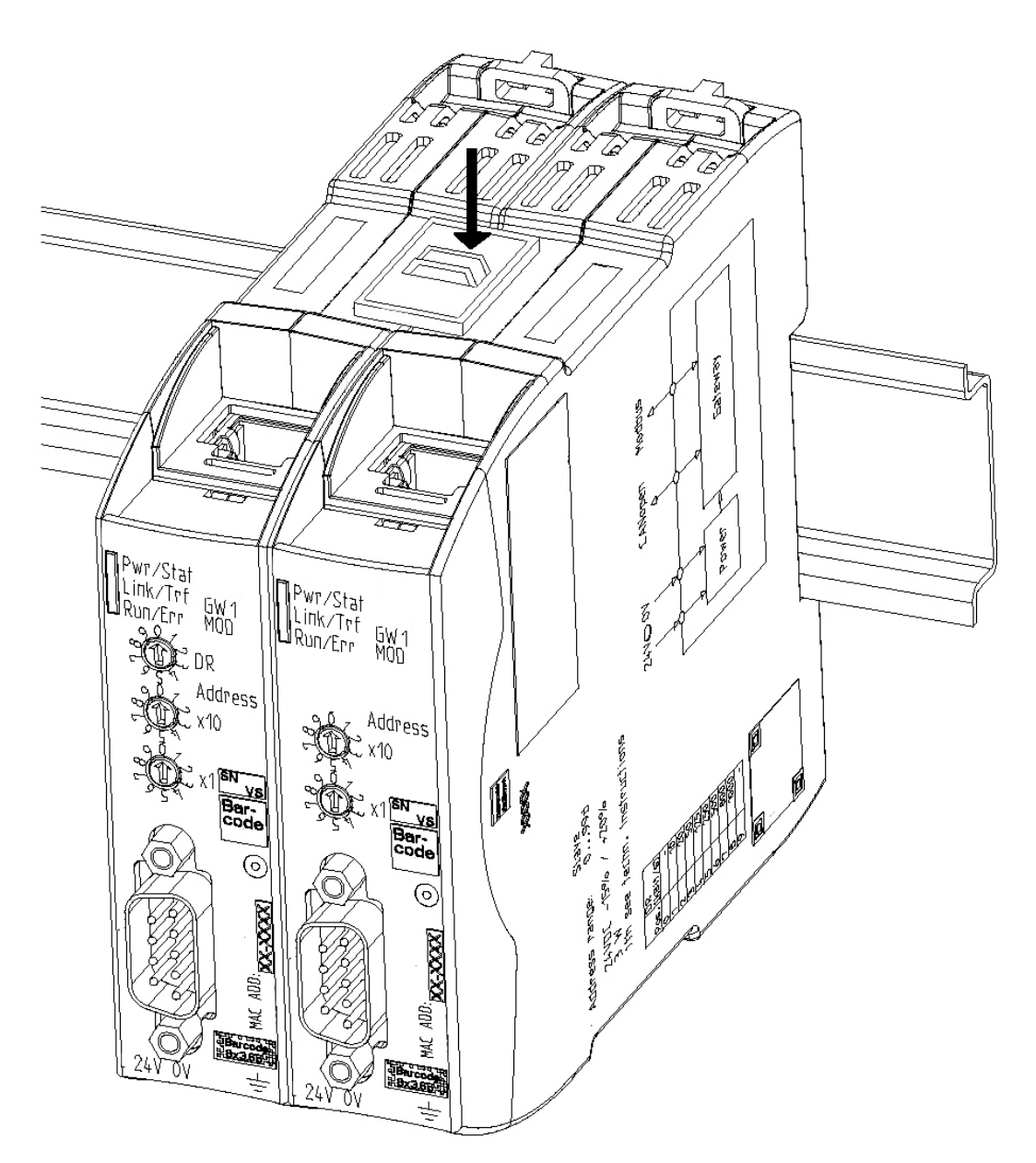

*Illustration 6:* Connecting gateway components

 $\Rightarrow$  You can now install the gateway in the control cabinet.

### **NOTICE**

#### **Only ever interconnect two gateway components.**

If you connect additional components, severe defects could result on all devices.

## <span id="page-15-0"></span>4.4 Installing a Gateway in the Control Cabinet

- a) Hold the grid element of the gateway component against the top-hat rail.
- b) Press down the locking elements towards the gateway.
- c) Make sure that the gateway is firmly attached to the DIN rail.

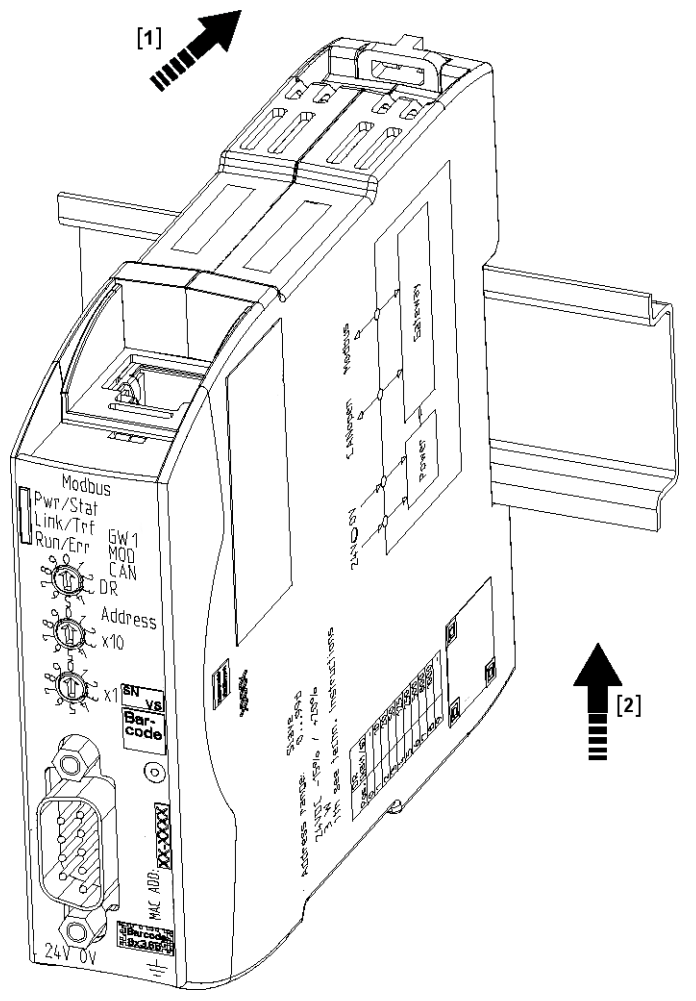

## <span id="page-15-1"></span>4.5 Connecting a Gateway to the Fieldbus

To connect the gateway component to EtherCAT, you need two RJ45 connectors. The pin assignment complies with the Ethernet standard.

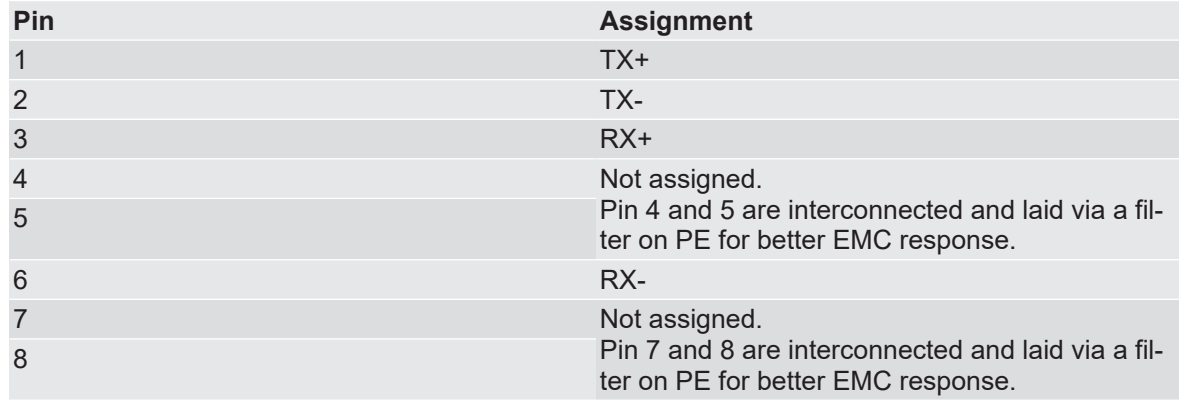

## <span id="page-16-0"></span>4.6 Connecting the Power Supply

To connect the gateway component to the power supply, you need a spring-loaded terminal (e.g. Metz-Connect SP995xxVBNC).

Lay a separate supply line to the power supply for each gateway component and make sure that the GND are connected to each other at the power supply. Connect FE to PE with low resistance.

### **NOTICE**

### **Connect the two gateway components to the power supply.**

a) Ensure in particular that no potential differences occur between the GND pins (2).

Pin assignment:

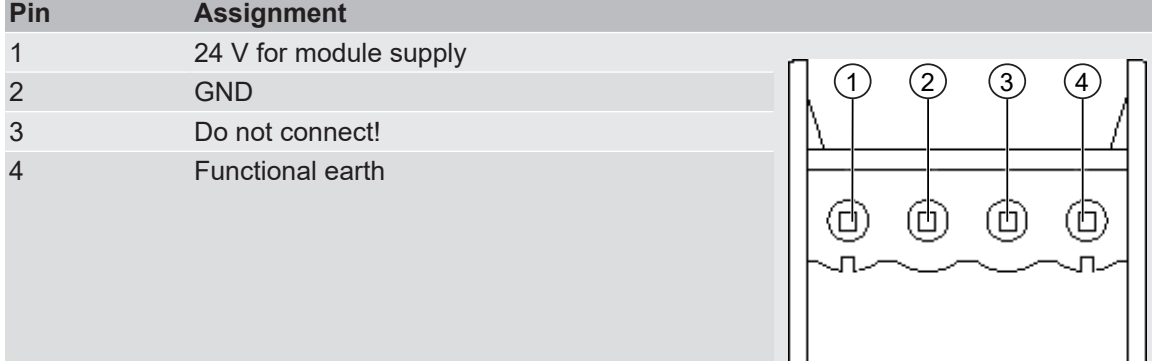

# <span id="page-17-0"></span>5 Configuration

## <span id="page-17-1"></span>5.1 Supported Size of Process Data

The gateway component for EtherCAT supports an input and output area of 512 bytes each:

### **NOTICE**

**Bear in mind that the maximum length of the process data is always determined by the fieldbus with the shorter data length.**

#### **Example:**

EtherCAT supports 512 bytes

PROFIBUS supports 488 bytes

In conjunction with EtherCAT / PROFIBUS this means that 488 bytes are transmitted and updated cyclically.

## <span id="page-17-2"></span>5.2 EtherCAT Configuration

To configure the gateway component, you have to perform the appropriate settings with the configuration software of your EtherCAT Master.

You can use the objects listed below to configure the gateway component.

## <span id="page-17-3"></span>5.3 Standard Objects

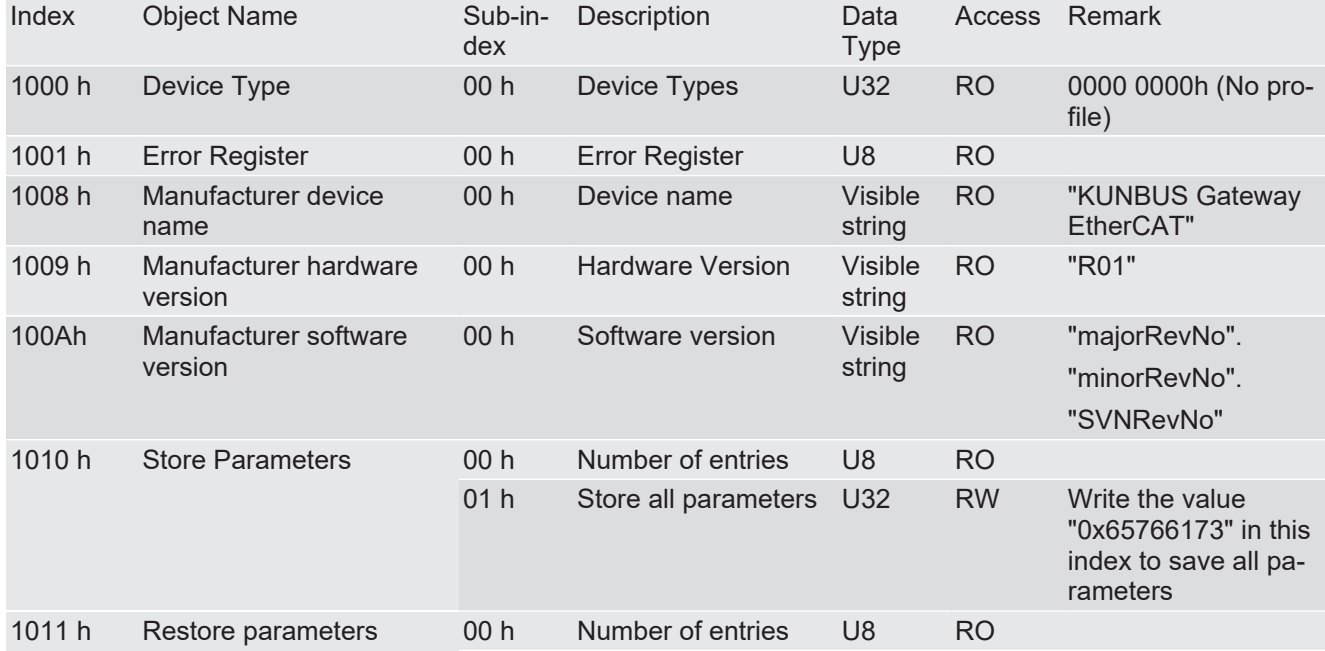

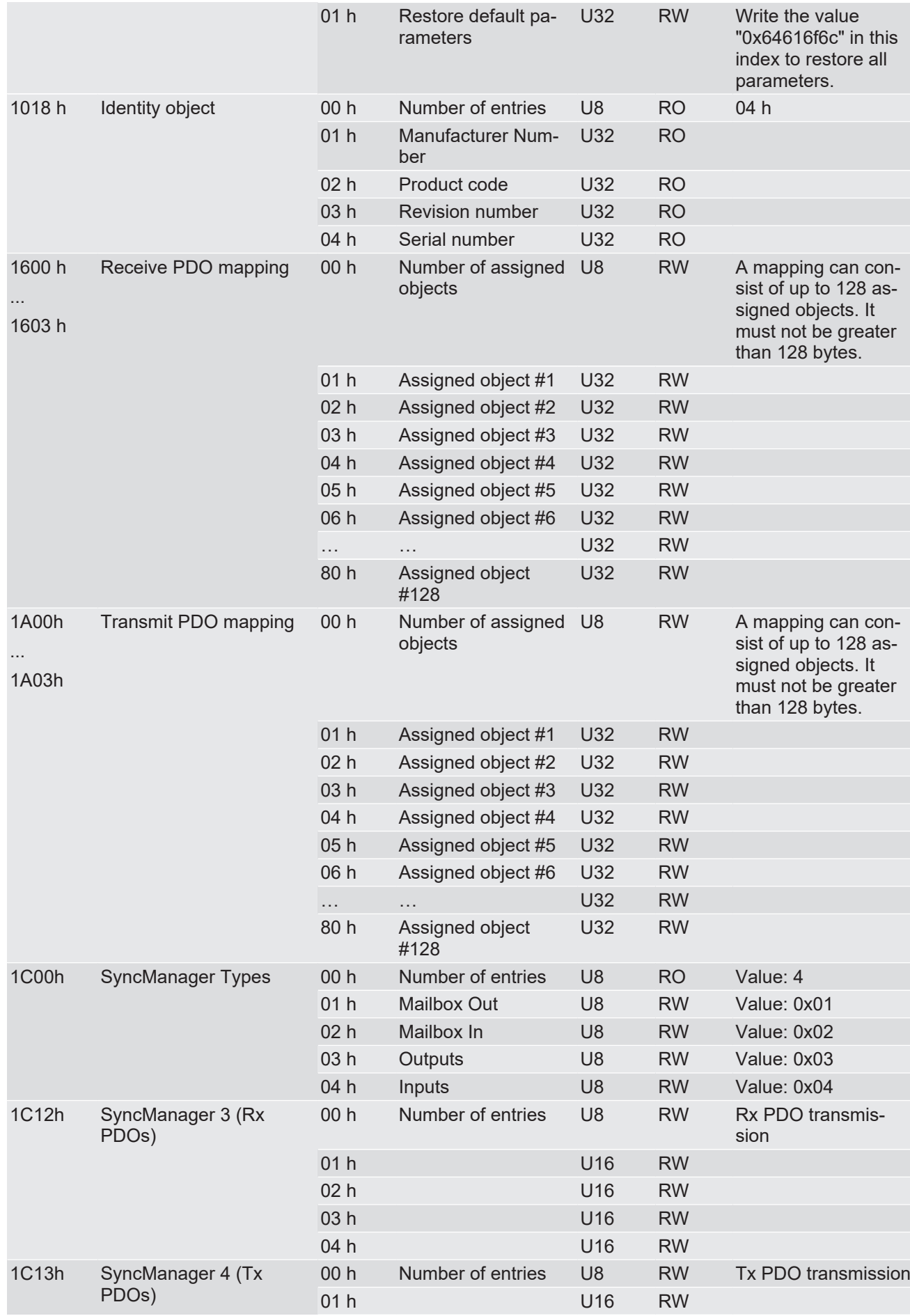

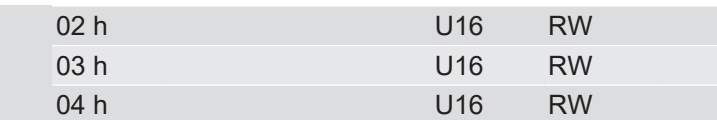

## <span id="page-19-0"></span>5.4 EtherCAT In/Outputs

The output data (512 bytes) can be accessed byte-wise, word-wise and double word-wise.

The same data area is accessed here.

**Example:** 2000h:01h to 2000h:04h maps the same data as 2010h:01h until 2010h:02h and the same data as 2020h:01h

### **NOTICE**

Gateway component only transfers fieldbus data to the partner gateway component if it is in "Operational" EtherCAT status. Otherwise, "zeros" are transmitted to the partner gateway component.

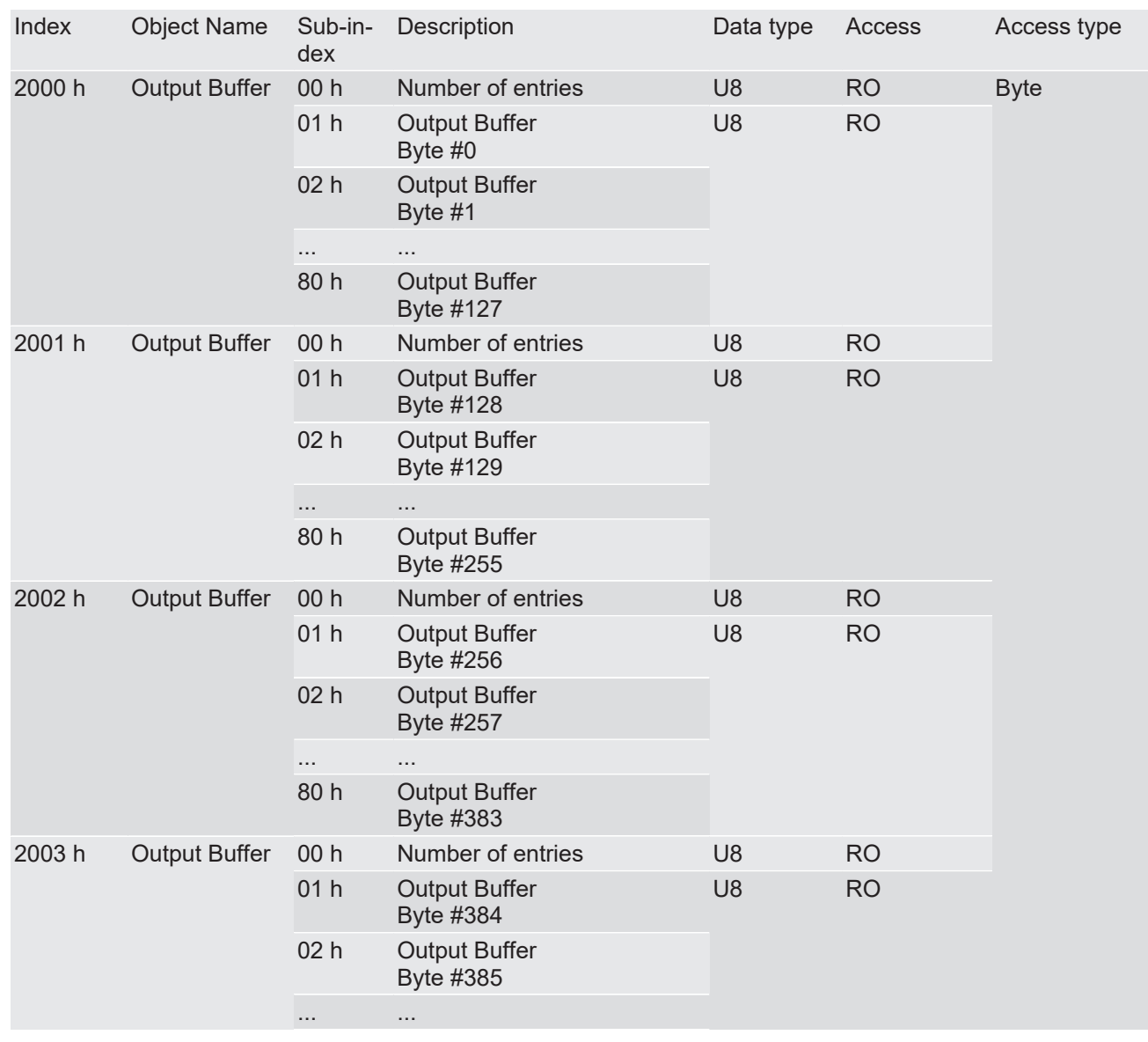

#### **Fieldbus Output Data (Master Direction)**

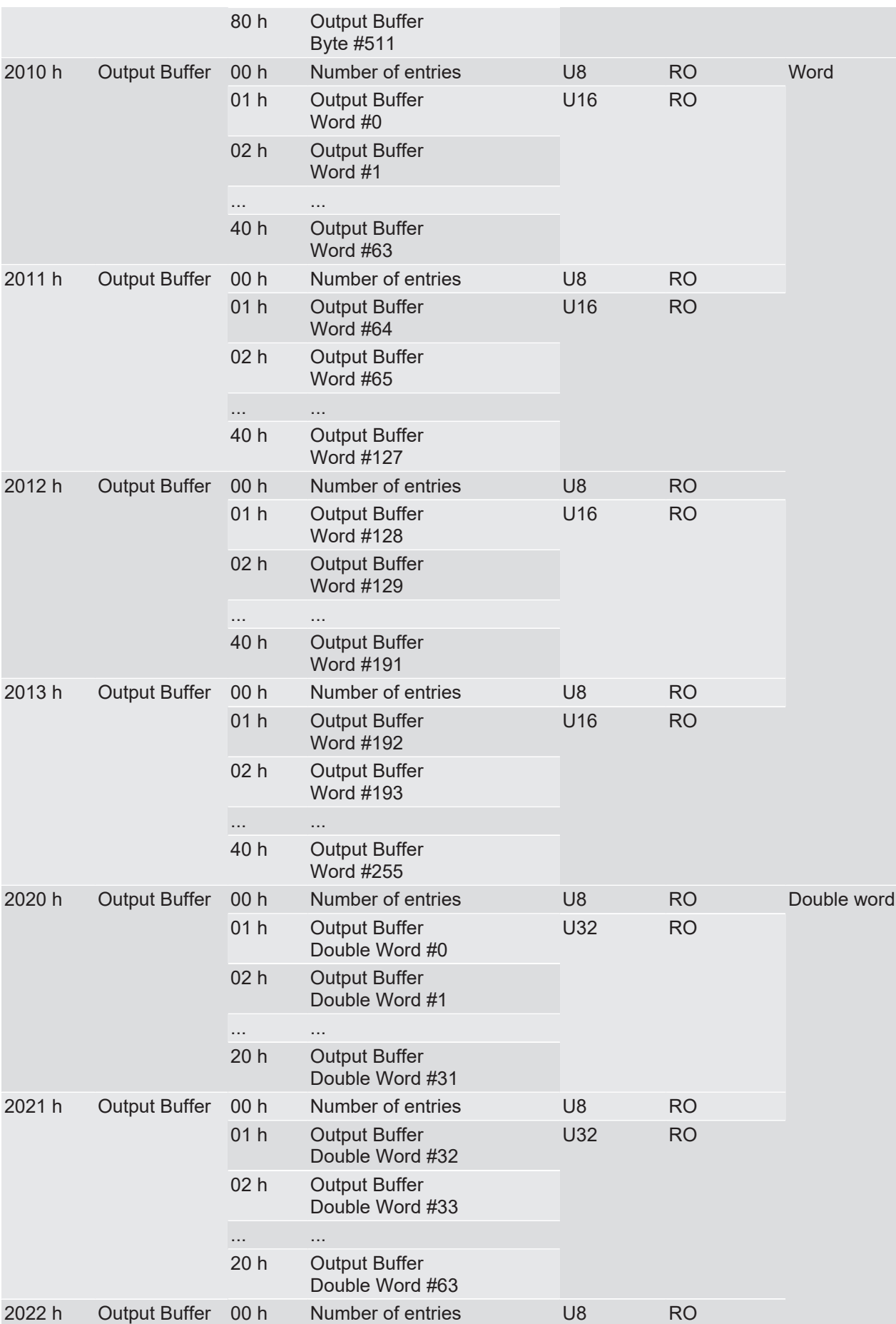

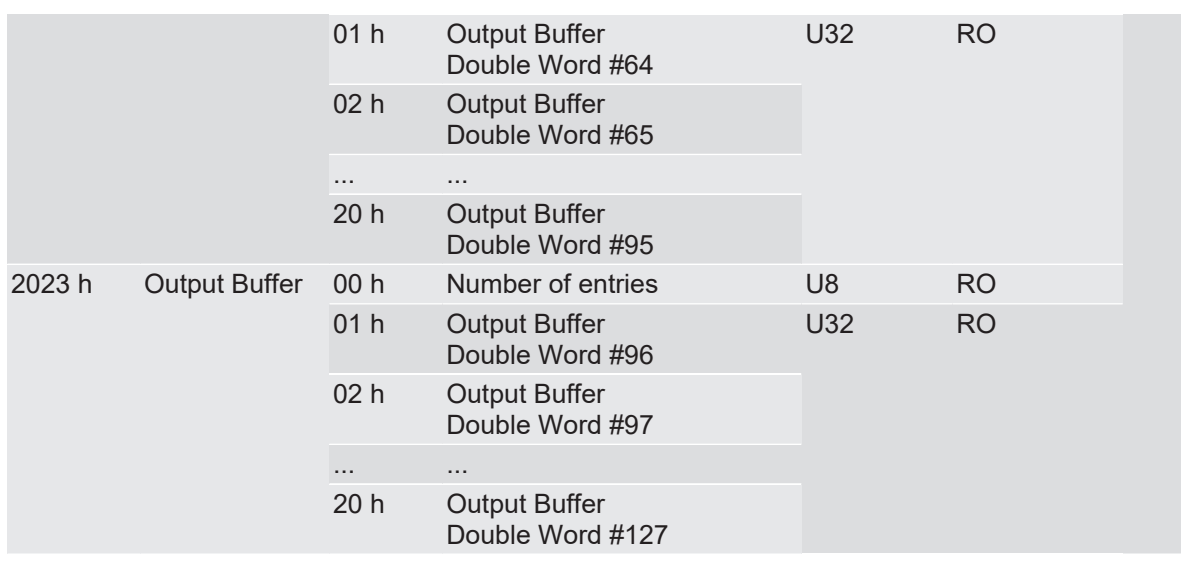

### **Fieldbus input data (from the master)**

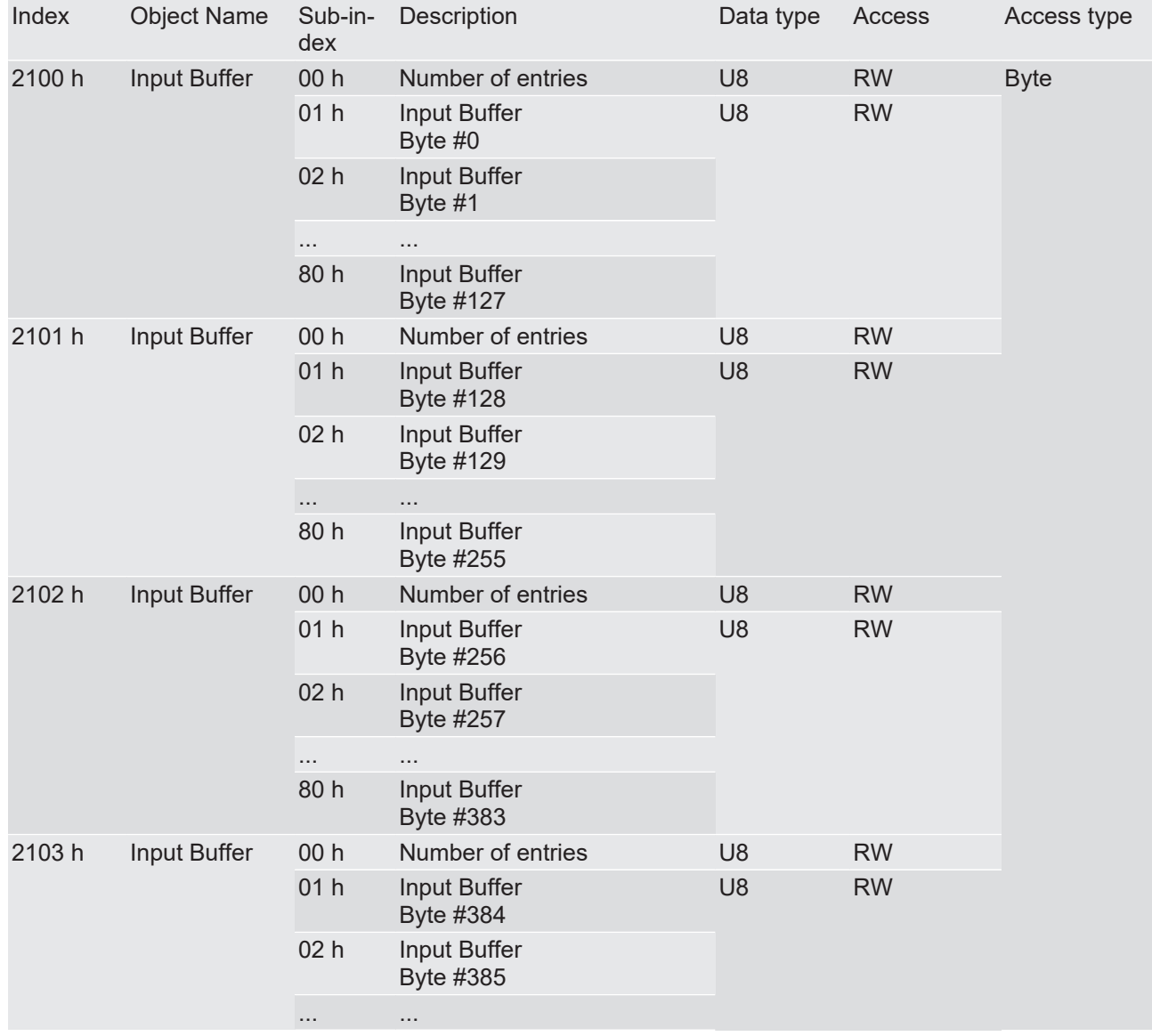

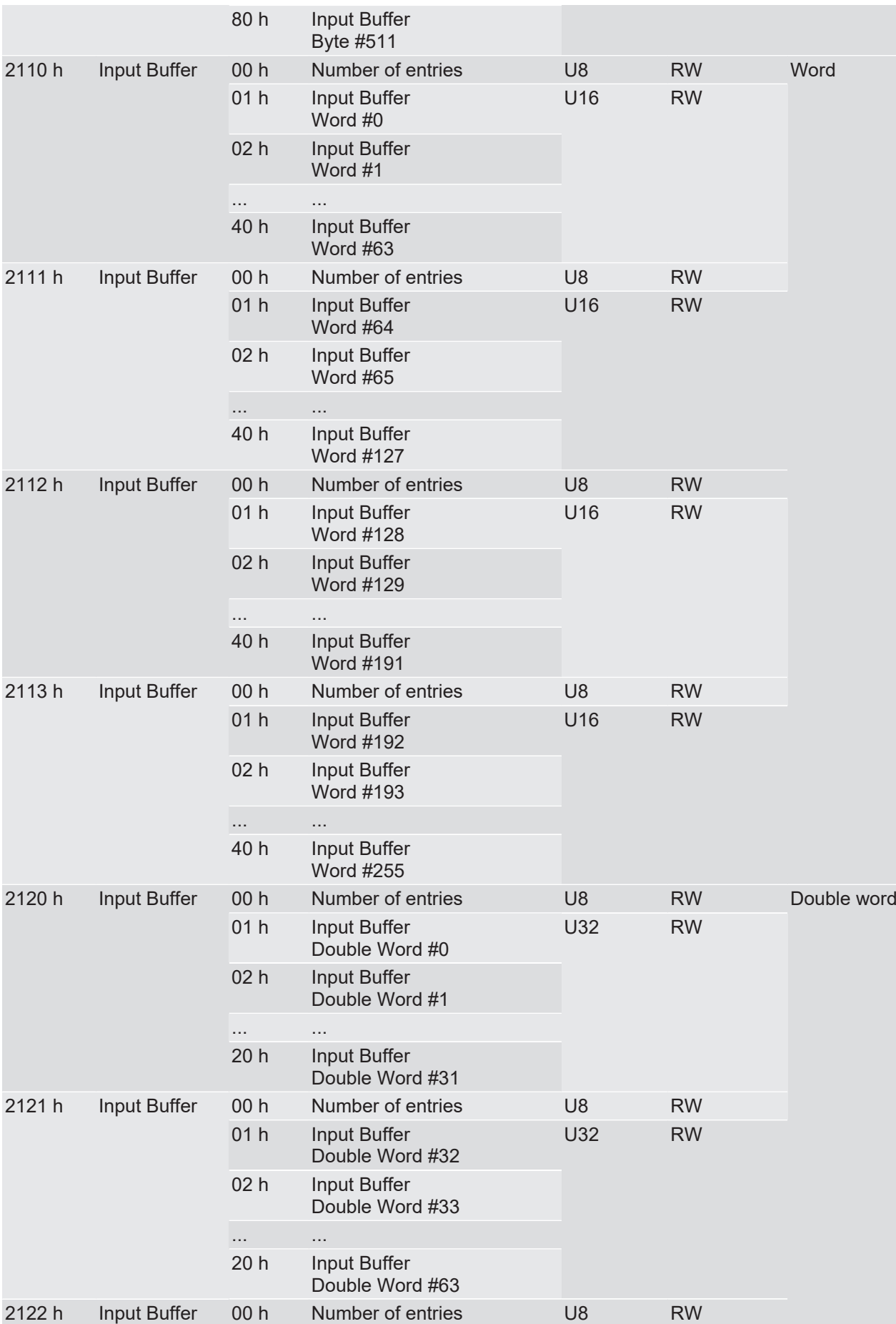

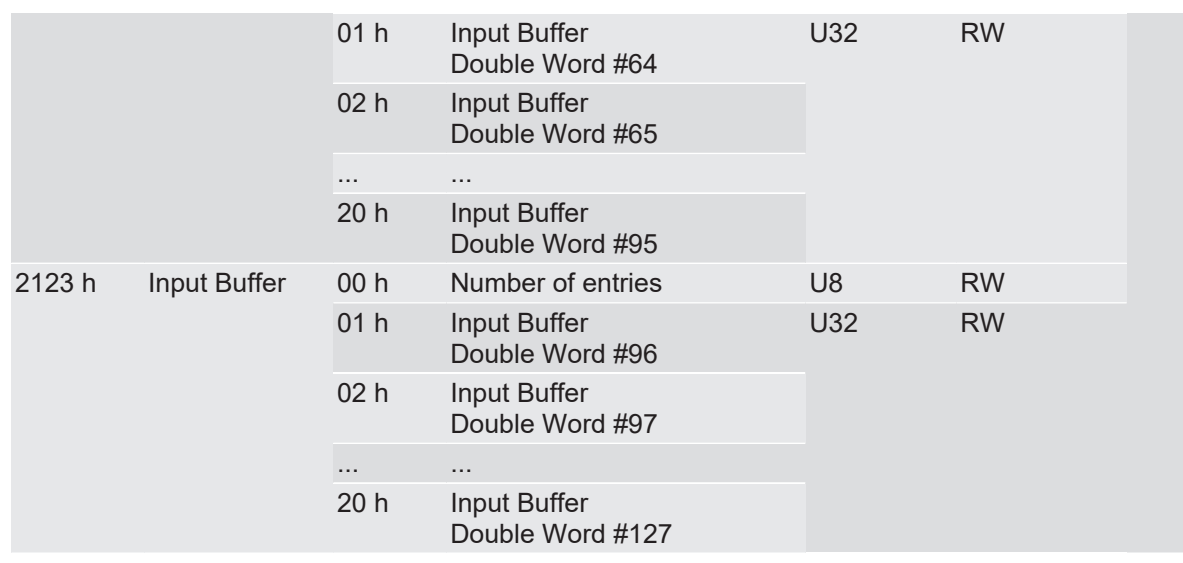

## <span id="page-23-0"></span>5.5 Check status

You can poll the status of the other gateway component by SDO entry in the OBD.

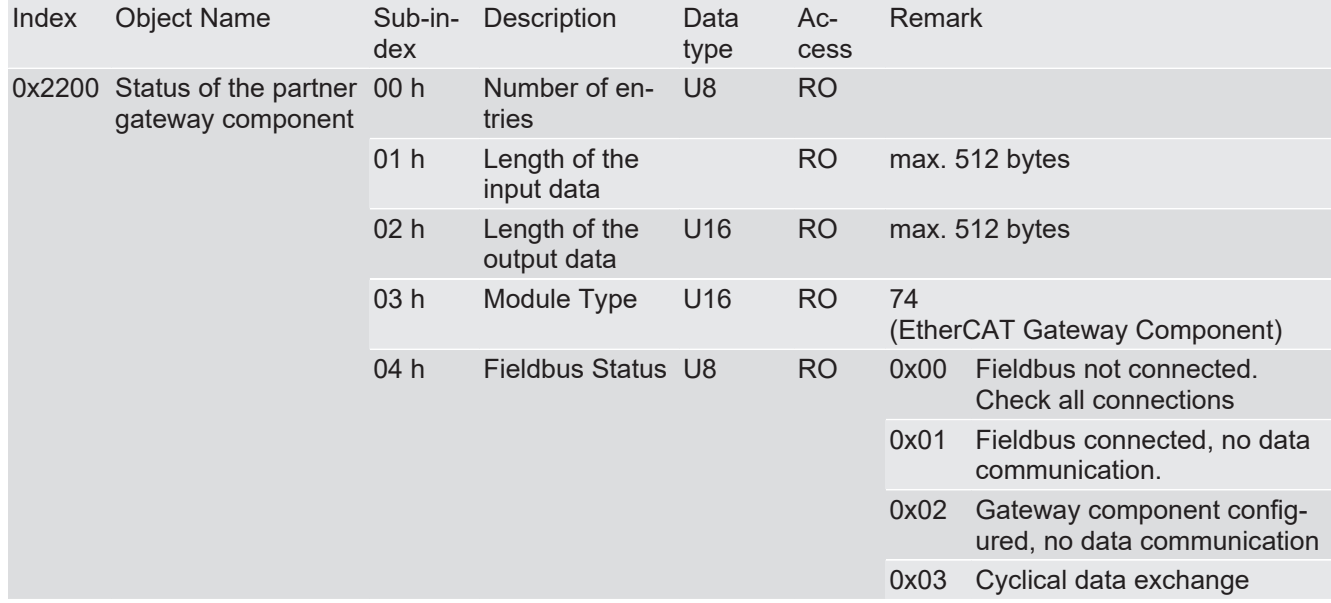

# <span id="page-24-0"></span>6 Technical Data

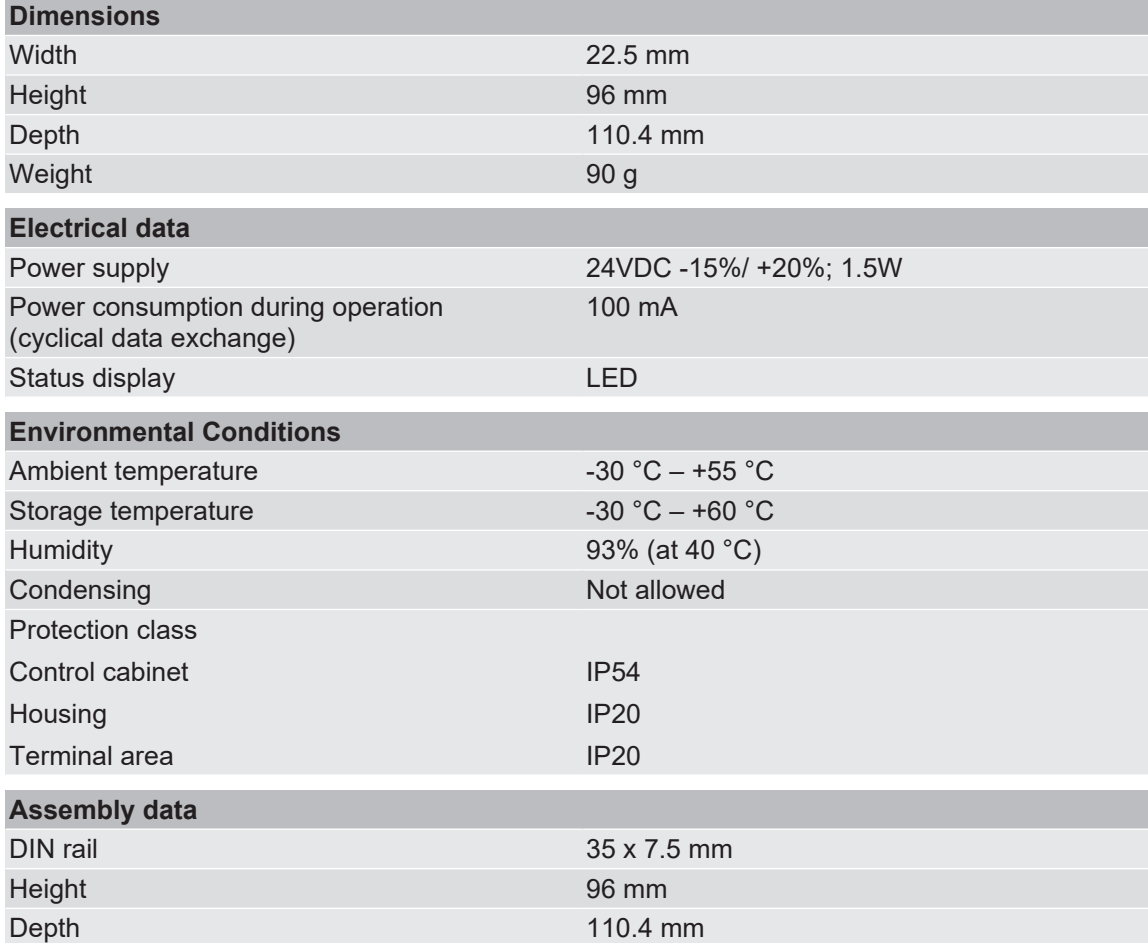

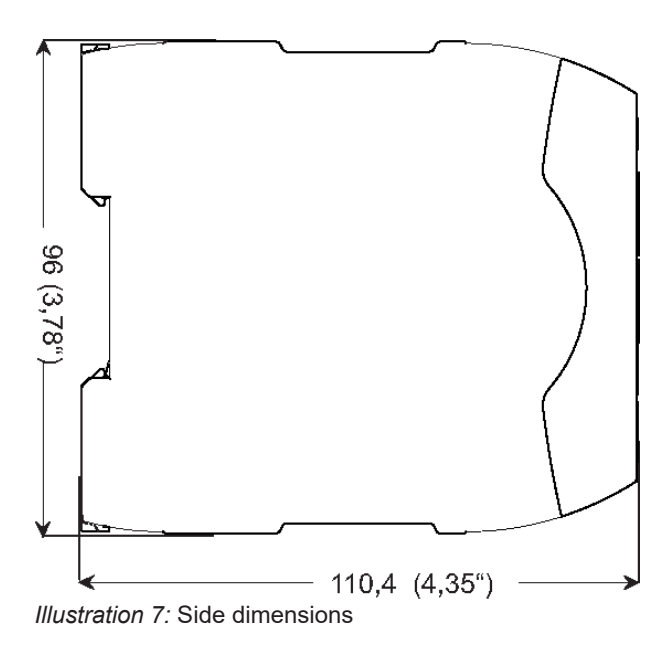

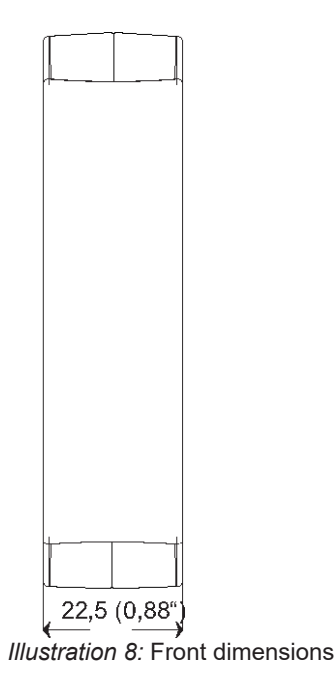

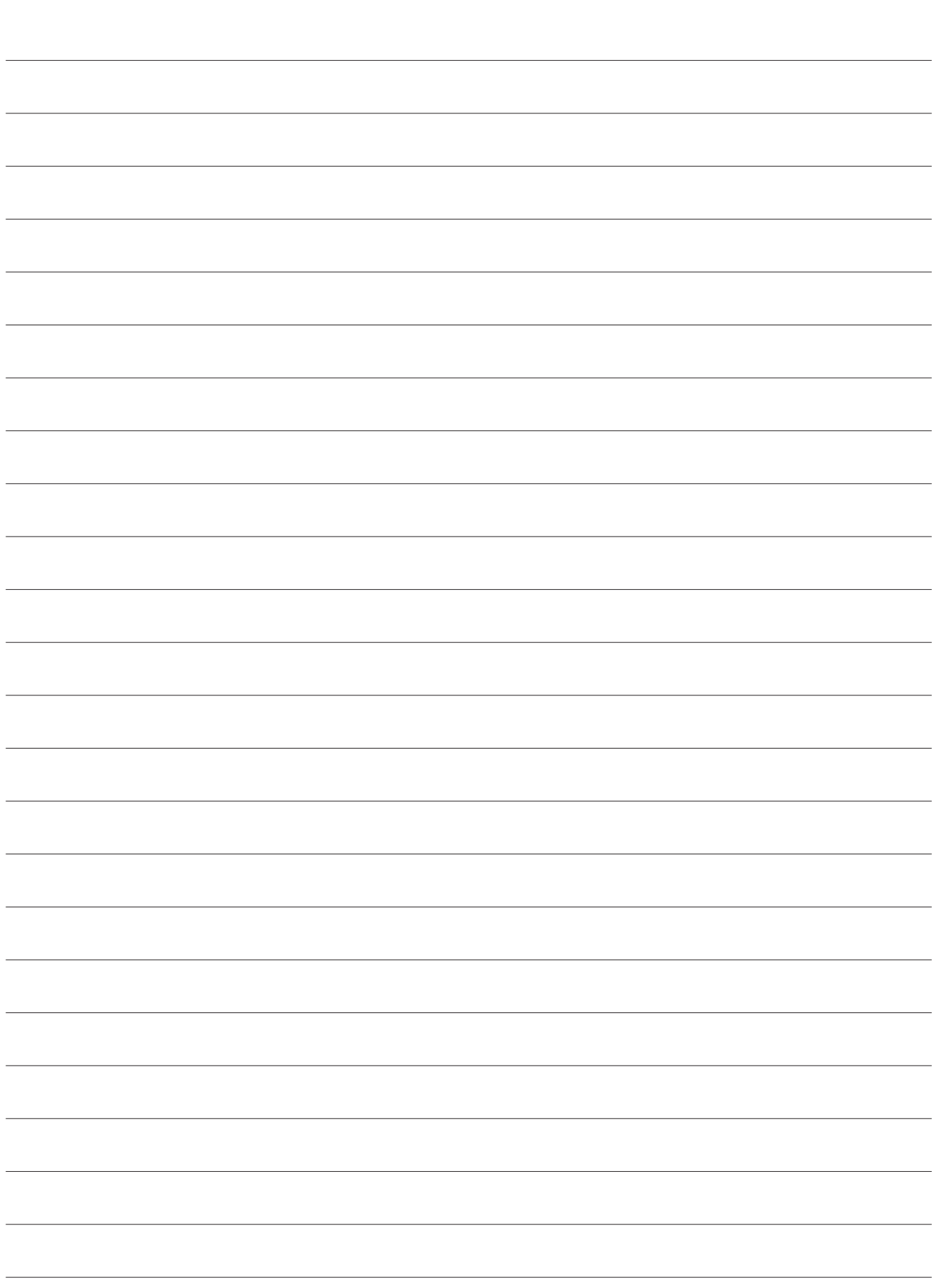

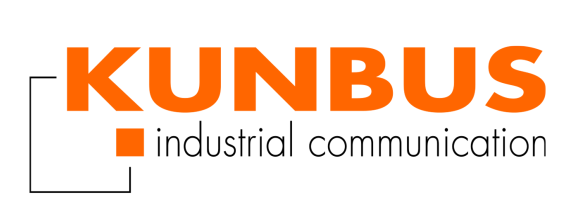